# **Wprowadzenie do tworzenia skryptów w języku Python**

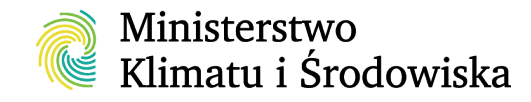

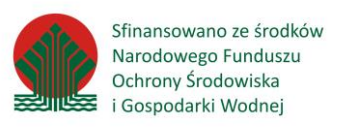

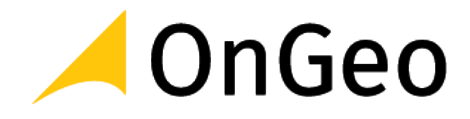

# Dostęp do Konsoli Pythona

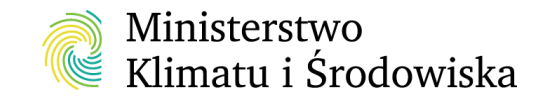

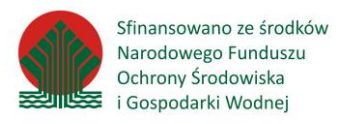

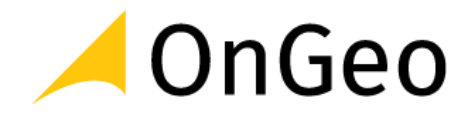

## Wiersz poleceń (command line)

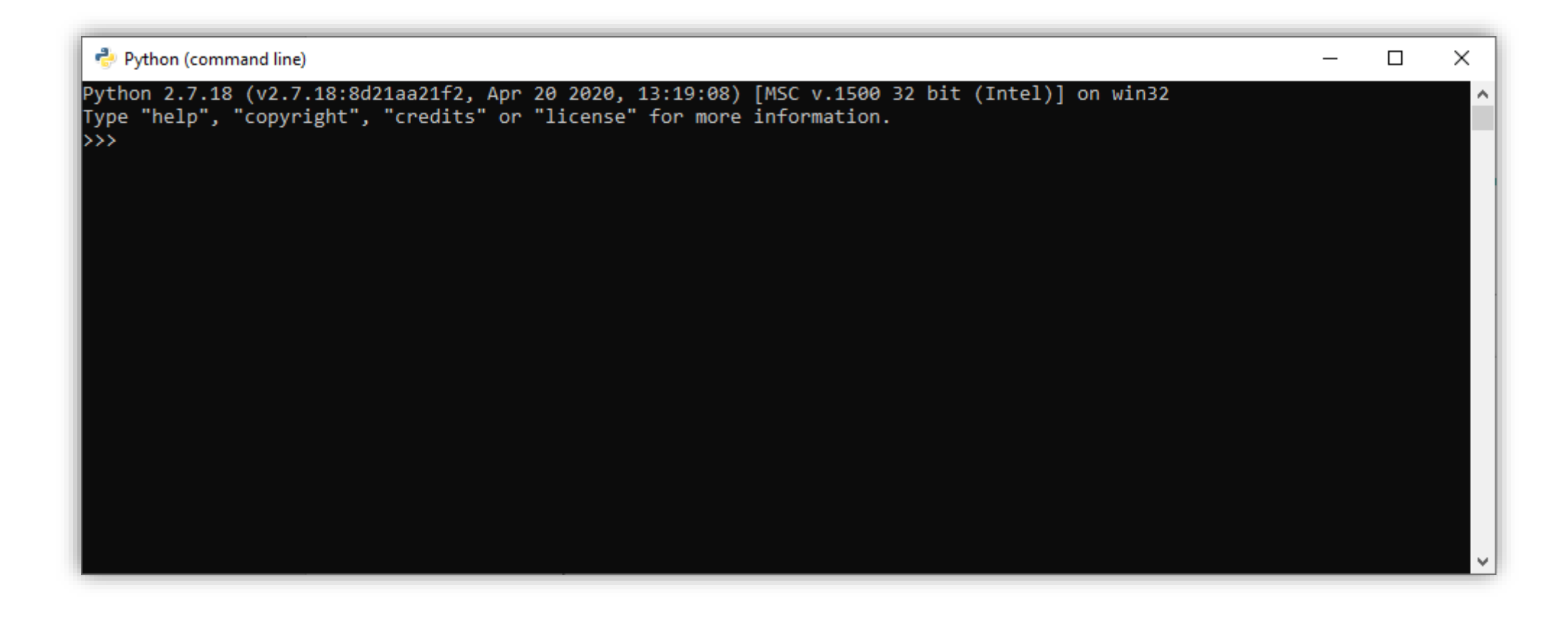

## Wewnątrz programu

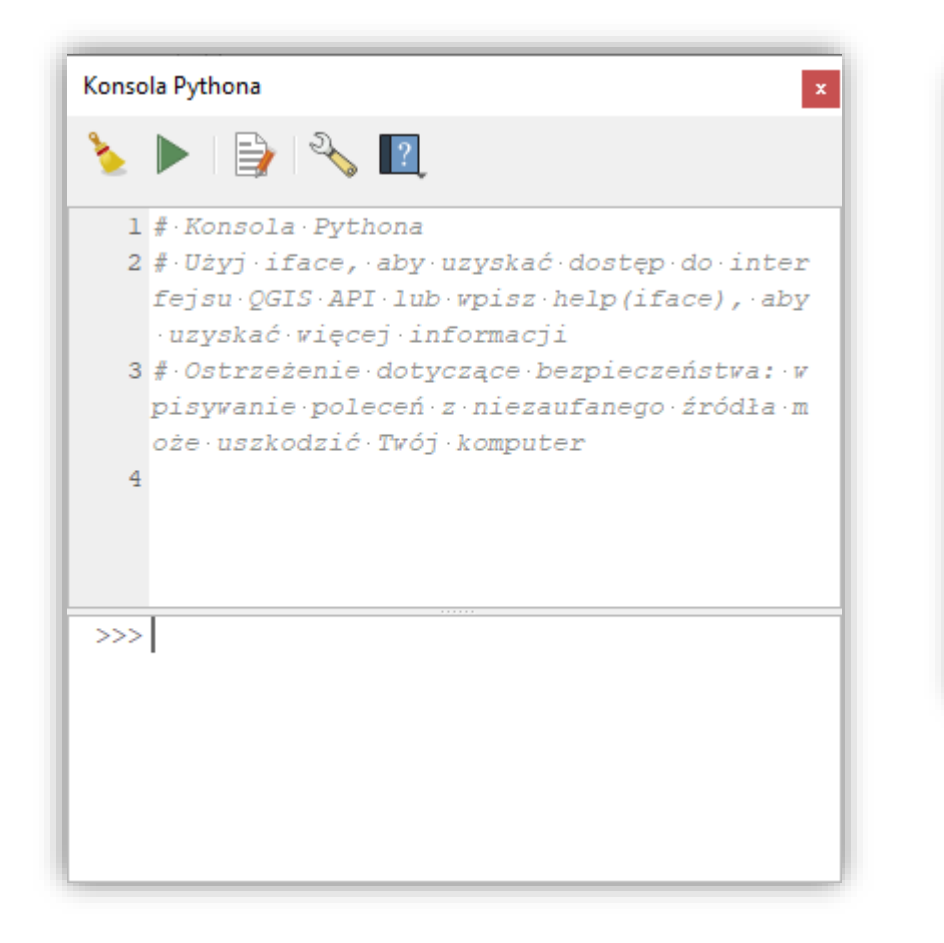

### QGIS ArcMap

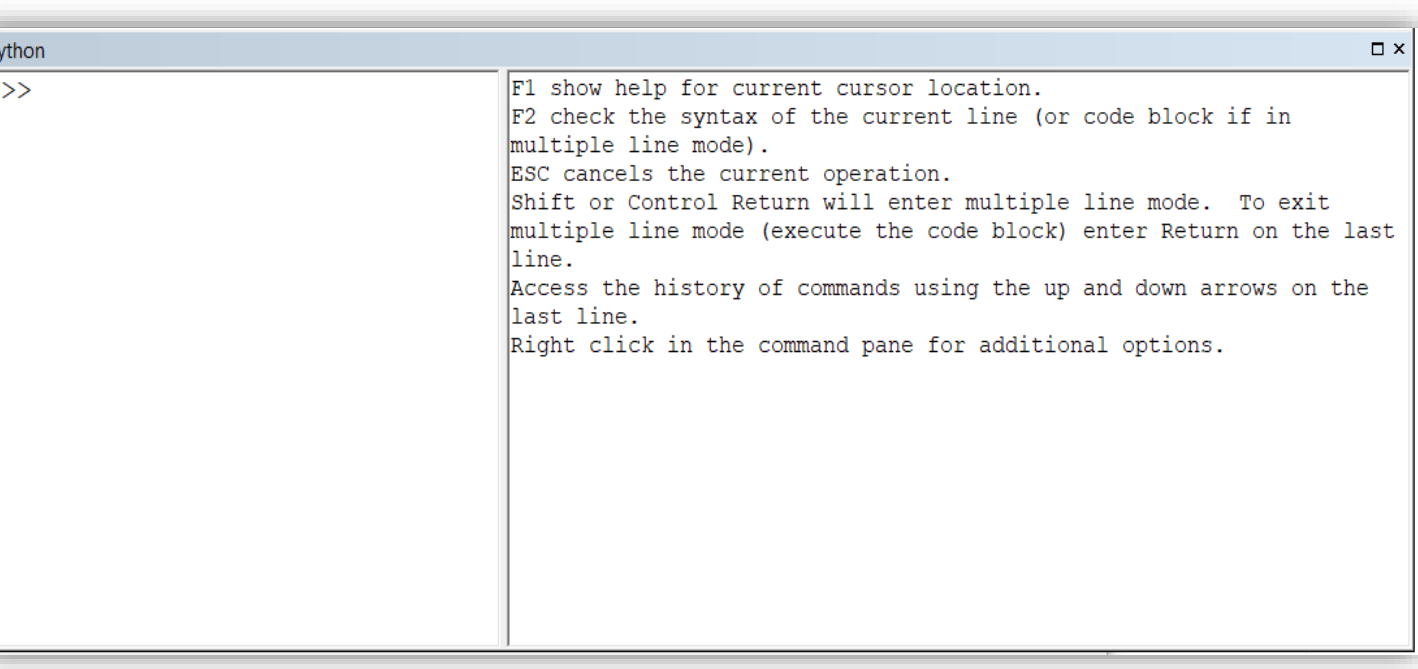

## OSGeo4W Shell - instalowany z QGIS

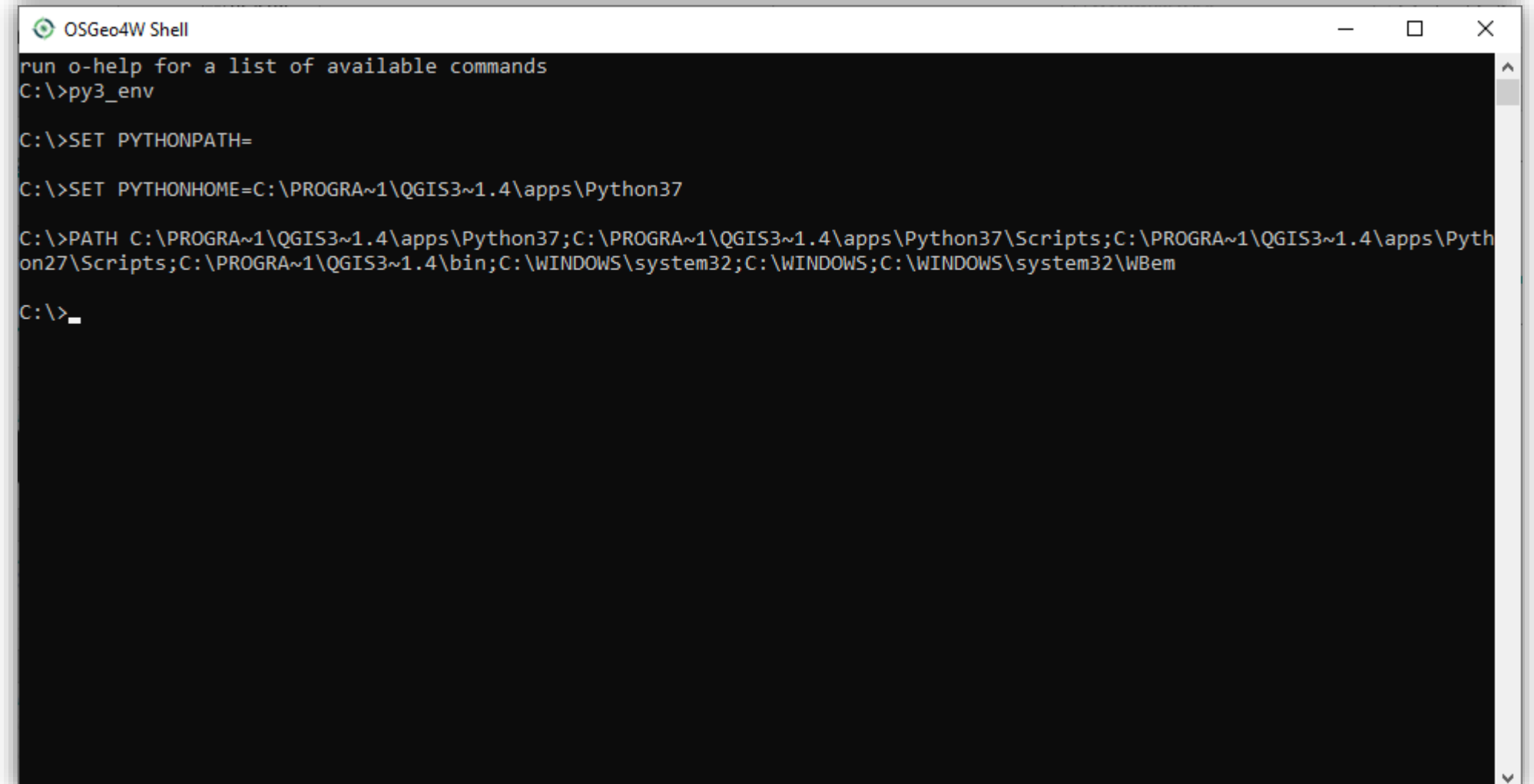

## IDLE (Python GUI) - wbudowany

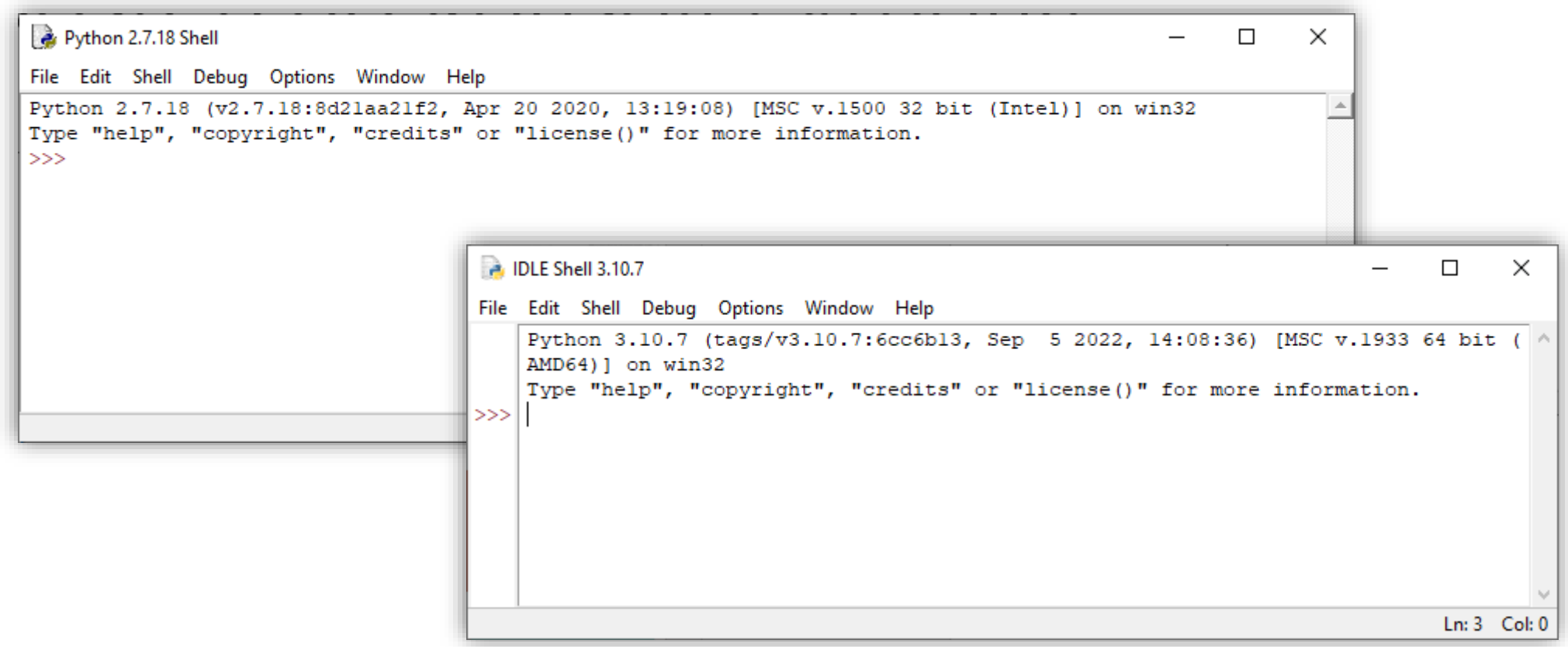

- ang. Untegrated developmnet environment –Zintegrowane środowisko programistyczne
	- PyCharm
	- Visual Studio Code
	- Jupyter Notebook (Anaconda)
	- Spyder (Anaconda)
	- Notepad ++

# Dokumentacja i przykłady

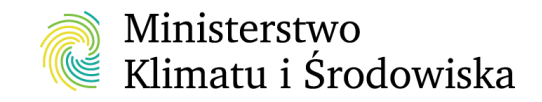

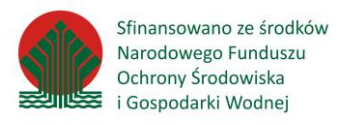

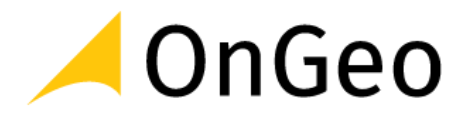

## Dokumentacja języka Python

https://www.python.org/doc/

https://docs.python.org/2/

Sprawdzenie wersji Pythona *print sys.version\_info*

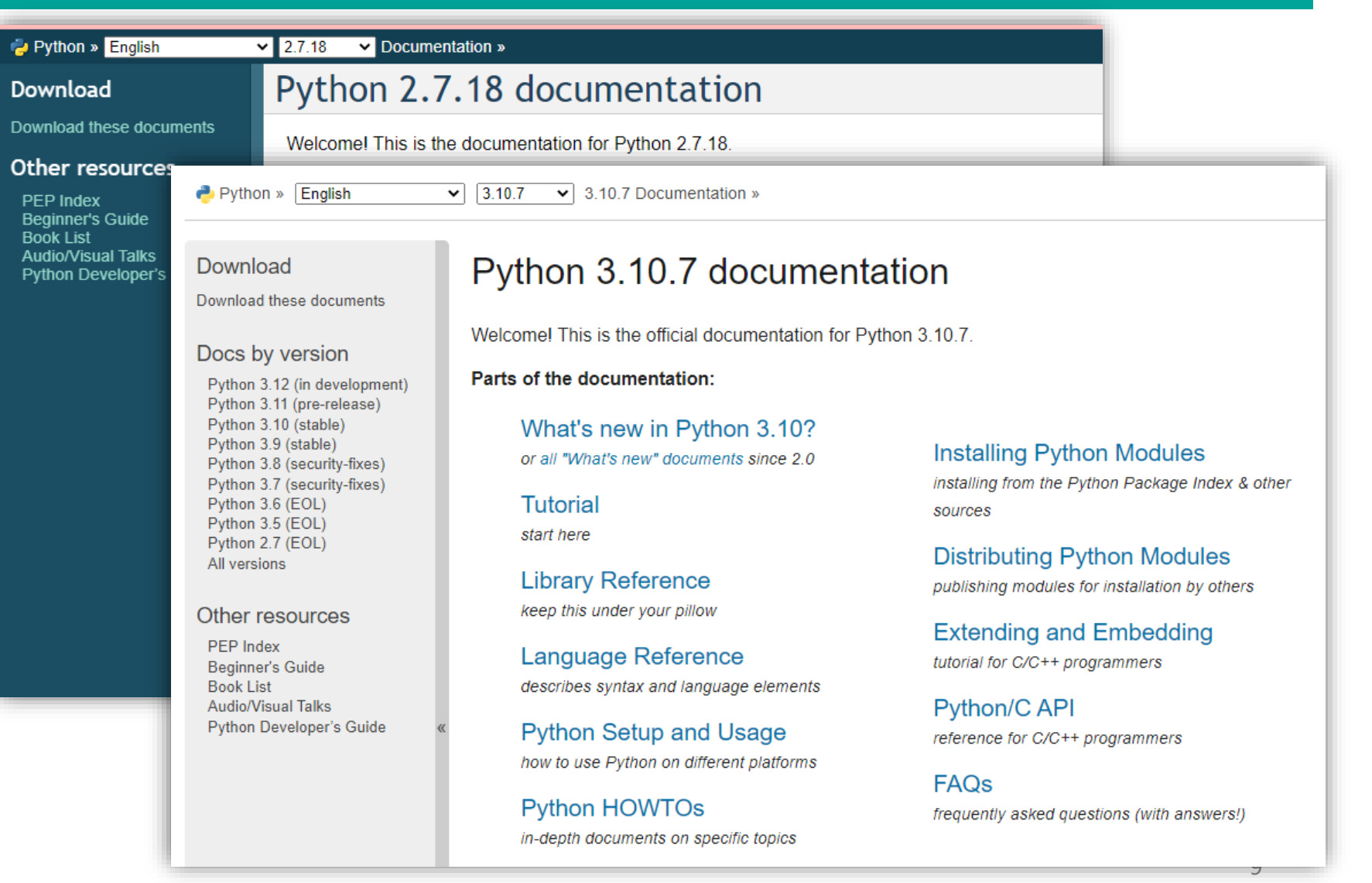

## Przykładowy skrypt

```
1 # -* coding: cp1250 -*-
```

```
|| 11 11 11
\mathcal{D}_{\mathcal{A}}
```
- 3 Informacje o skrypcie
- autor: AP  $\overline{4}$

```
data:08.01.2018
5
```
 $\mathbf{H}$  if  $\mathbf{H}$ 6

a="Zaczynam uczyć się Pythona!" #komentarz  $7<sup>1</sup>$ 

- 8 #komentarz
- 9 print a

Wynik:

 $|\gg\rangle$  execfile(r'G:\przykladowy.py') Zaczynam uczyć się Pythona!

Zapisany jako plik tekstowy z rozszerzeniem \*.py np. przykladowy.py

## Wyświetlanie znaku TAB i spacji w Notepad++

#### G:\temp\Punkty.txt - Notepad++ > File Edit Search View Encoding Language Settings Macro Run Plugins Window ? **MIFEWALDWRK** 3月日晚 Always on Top Toggle Full Screen Mode F11 ch Cursor XY.py L3 | H WarPoch clip LesPot.py L3 | H WarPoch clip LesPot SHP.py L3 | H przykl Kursory Zad1 by E Post-It  $F12$ 284 163 526 95 Show White Space and TAB **Show Symbol**  $\rightarrow$ 285 102 Zoom Show End of Line 286 102 Show All Characters Move/Clone Current Document Tab 287 102 Show Indent Guide Word wrap Show Wrap Symbol 288 102 Focus on Another View  $F8$  $100 \cdot 61$ **Hide Lines** Alt+H 289 52  $423.41 \rightarrow$ Fold All  $Alt+0$ 290 100  $416.30 \rightarrow$ Unfold All Alt+Shift+0 291 103:  $B87.33 \rightarrow$ Ctrl+Alt+F **Collapse Current Level** Ctrl+Alt+Shift+F 292 143 Uncollapse Current Level  $474.00 \rightarrow$ Collapse Level 293 143  $715.68 \rightarrow$ Uncollapse Level  $715.28 \rightarrow$ 294  $571$ Summary... 295  $571!$  $5622.28 -$ Project 296 571 Document Map  $575.46 \rightarrow$ **Function List** 571 297  $558.48 \rightarrow$ Synchronize Vertical Scrolling  $514.29 -$ 298 571: Synchronize Horizontal Scrolling 102  $509.67 \rightarrow$ 299 **Text Direction RTL**  $Ctrl + Alt + R$ **Text Direction LTR** Ctrl+Alt+L 300  $102!$  $064.32 \rightarrow$ 301 9820  $-5508653.18 - 8379078.13$ 302 10032  $-5508648.98 \rightarrow 8379106.24 \rightarrow$ 10213  $5508644.66 - 8379115.28$ 303 14635  $-5508621.97 - 8379162.73$ 304 305 10057  $-5508619.85 \rightarrow 8379222.41 \rightarrow$

## Kodowanie – Polskie znaki

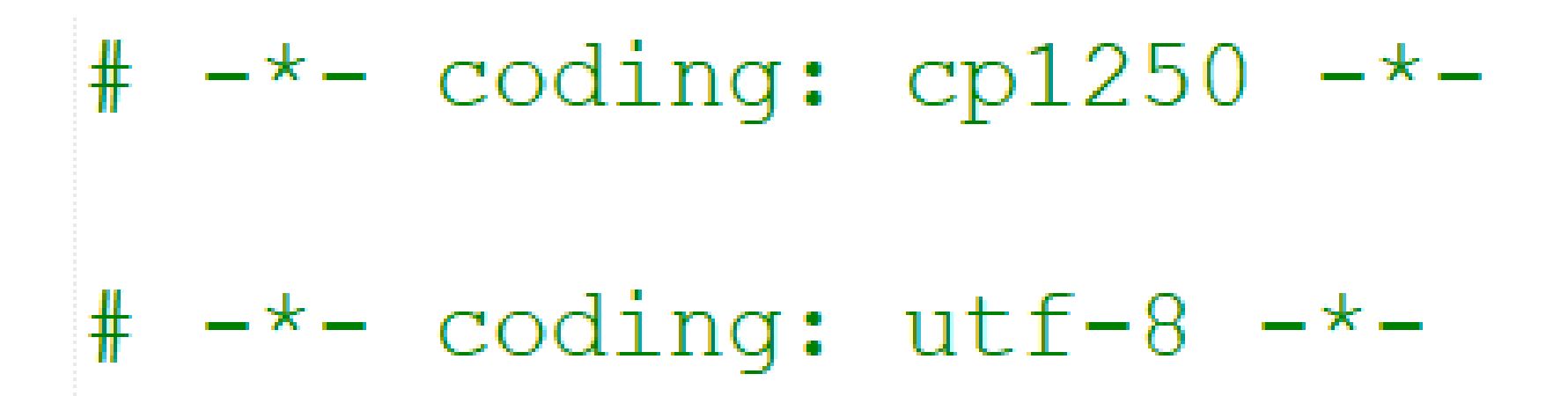

## Zadania dodatkowe

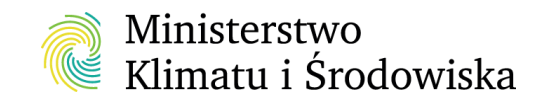

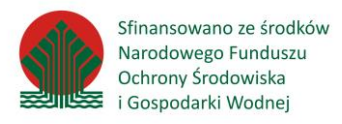

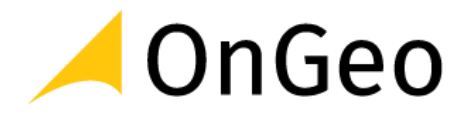

## Choinka

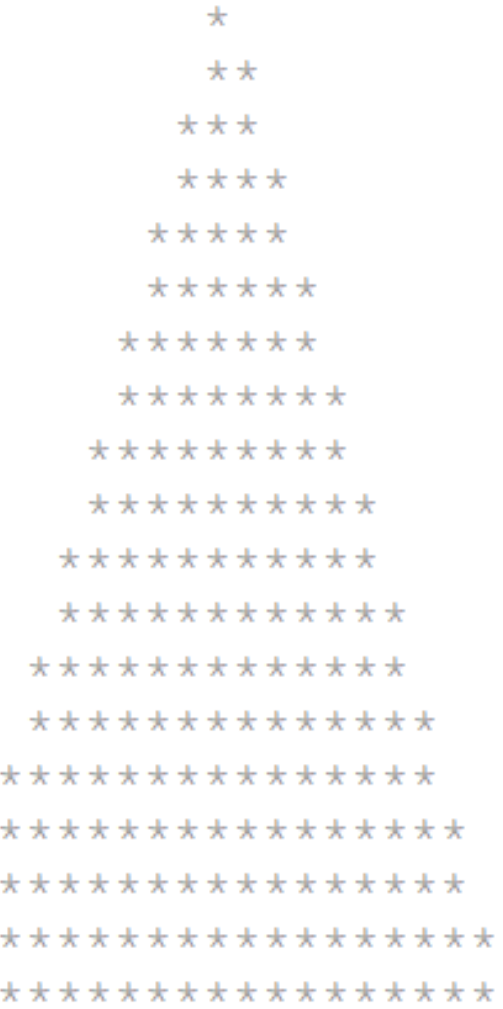

 $\star$ 

 $\star$ 

 $\pmb{\star}\ \pmb{\star}$ 

## Choinka

$$
x = \frac{1*1}{1*1}
$$
  
while len(x)<20:  
print x.center(20,'')  
x = x+1\*\*1

## Choinka z bombkami

 $\circ$  $\star$ <sup>O</sup>  $*_{\Omega}*$  $***o$  $*_{0}$ \*\*\*  $***c$  $*****_{0}*$ \*\*\*\*\*\*0\*  $********$  $******0*0$ \*\*\*\*\*\*\*\*\*00\* 00\*\*\*\*\*\*\*\*\*\*  $*********00***$  $***o*********o$  $***$ <sub>O</sub>\*\*\*\*\*\*\*\*o\*\*\*  $*********0*******0$  $******0**********$  $****_{OO}****************$ \*\*\*\*\*\*o\*\*\*\*o\*\*\*\*\*\*\*

## Choinka z bombkami

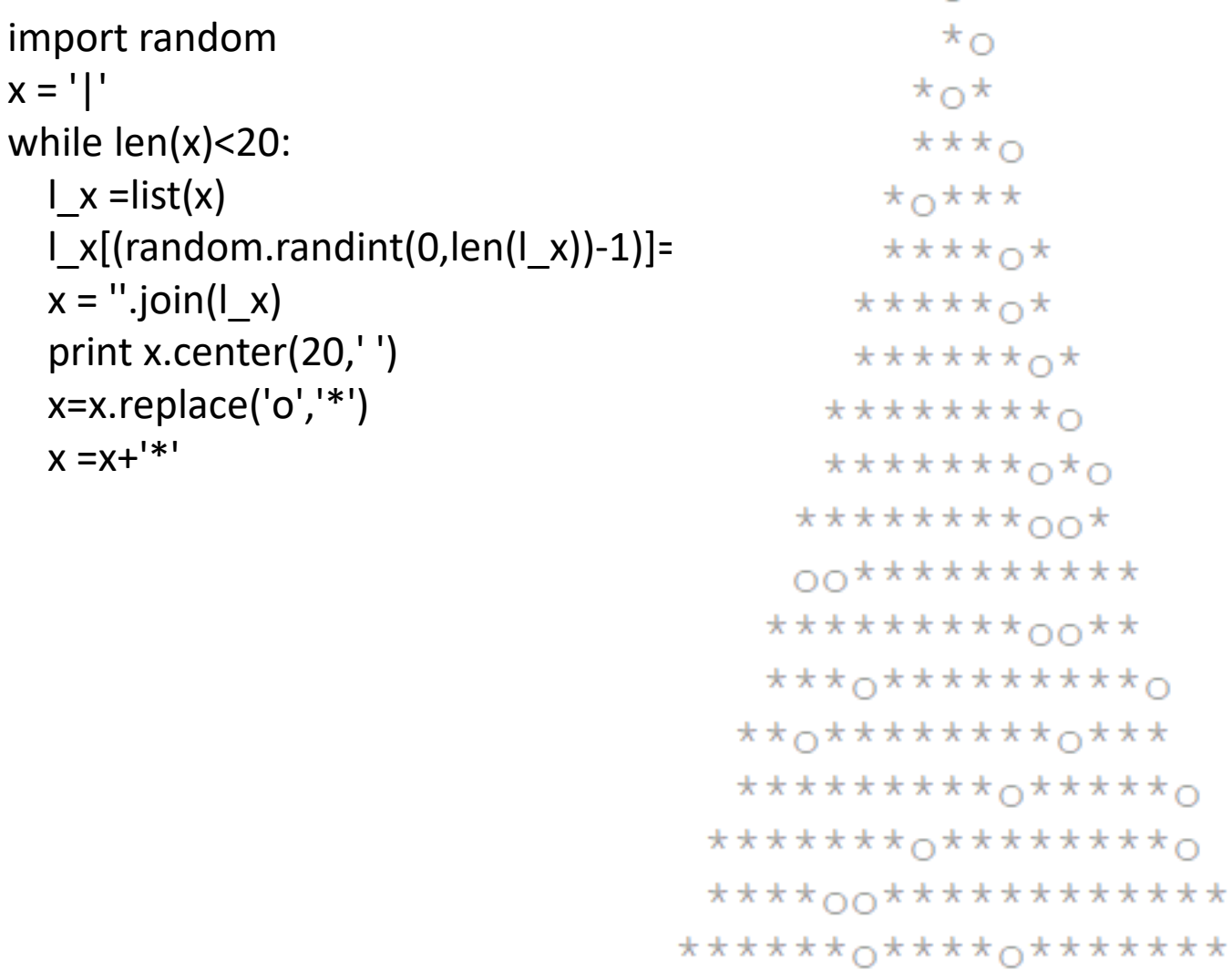

 $\Omega$ 

import random  $X =$ <sup>1\*'</sup> while len(x)<20: while  $len(x) < 10$ :  $L_x = list(x)$ l\_x[(random.randint(0,len(l\_x))-1)]='o'  $x =$  ".join( $I_x$ ) print x.center(20,' ') x=x.replace('o','\*')  $x = x + 1$  $L_x = list(x)$ l\_x[(random.randint(0,len(l\_x))-1)]='o' l\_x[(random.randint(0,len(l\_x))-1)]='o'  $x =$  ".join( $I_x$ ) print x.center(20,' ') x=x.replace('o','\*')  $x = x + 1$ 

# Uruchamianie skryptów

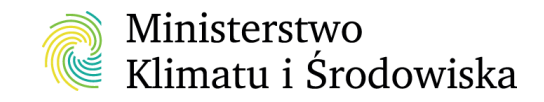

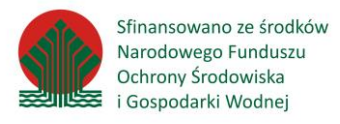

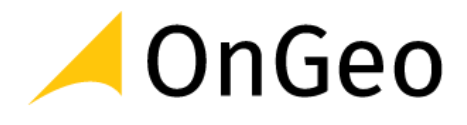

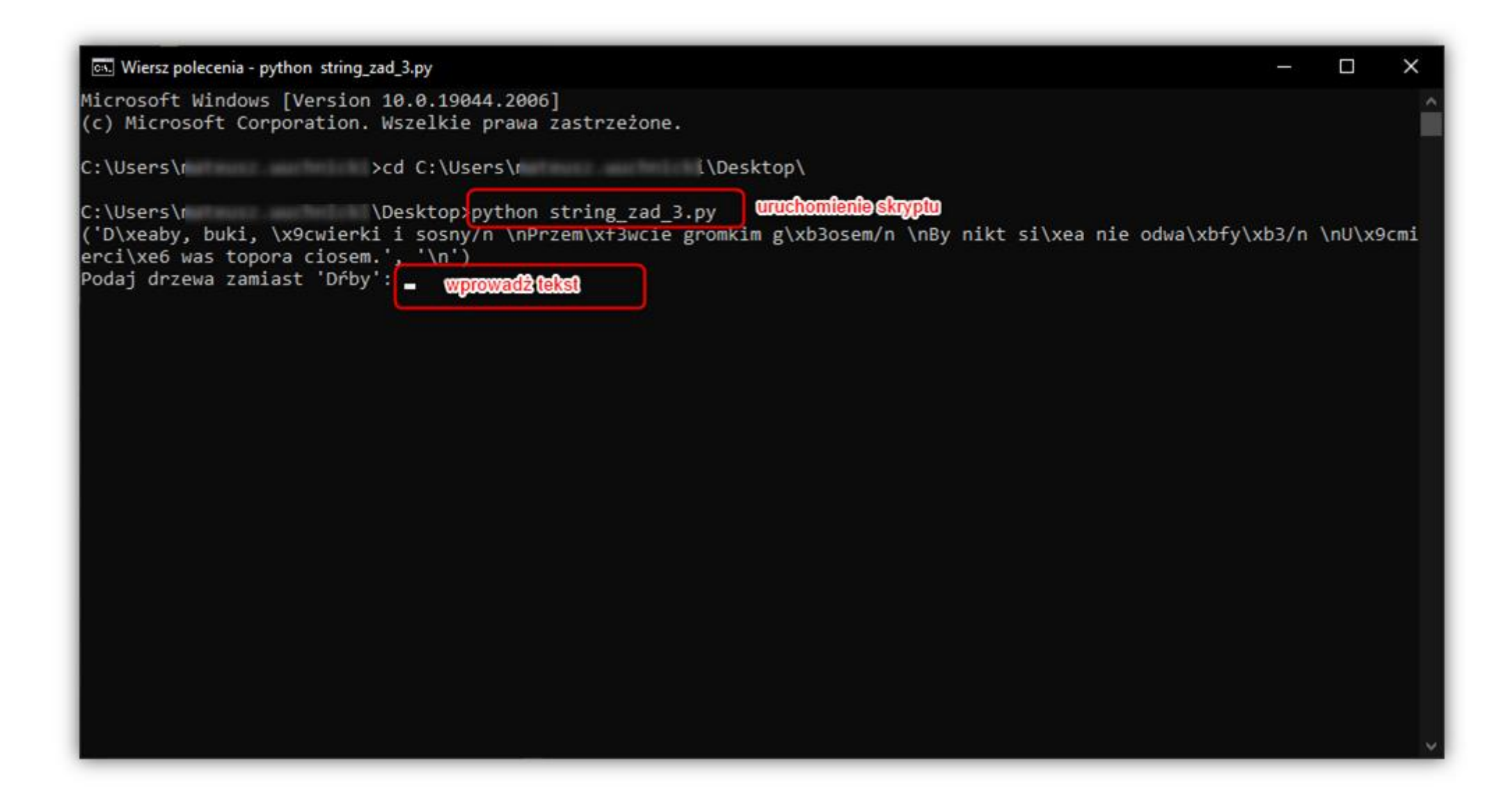

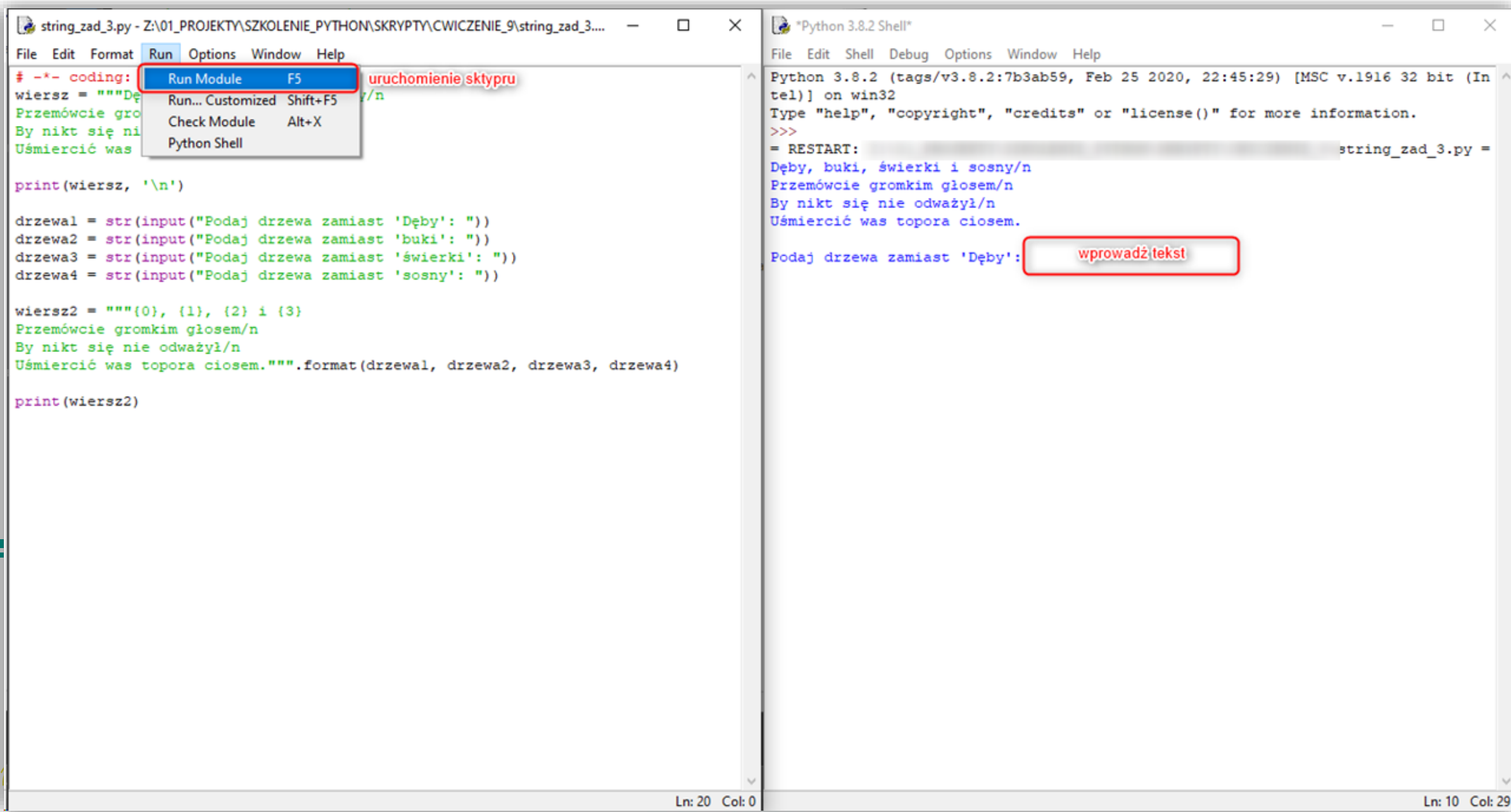

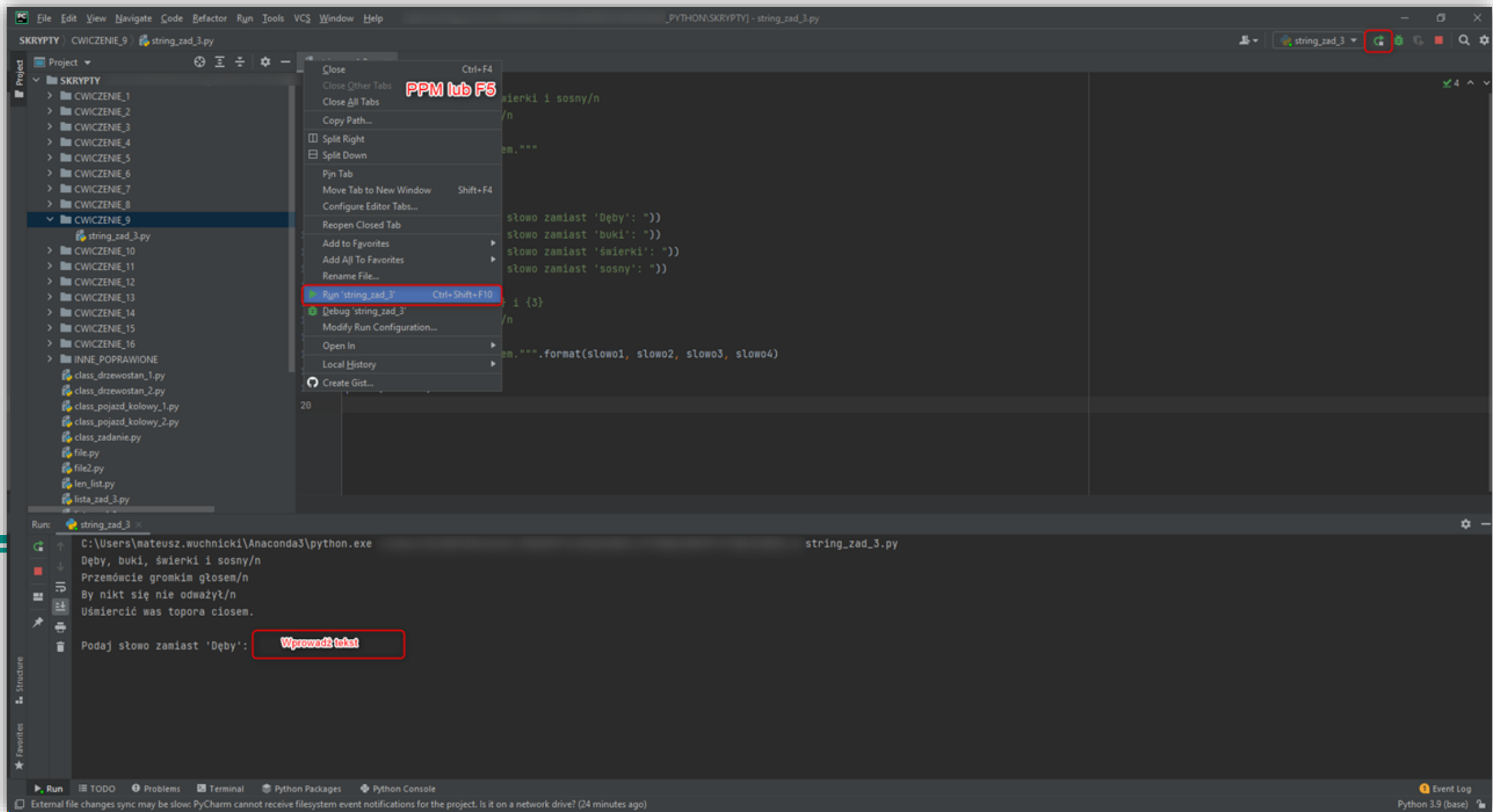

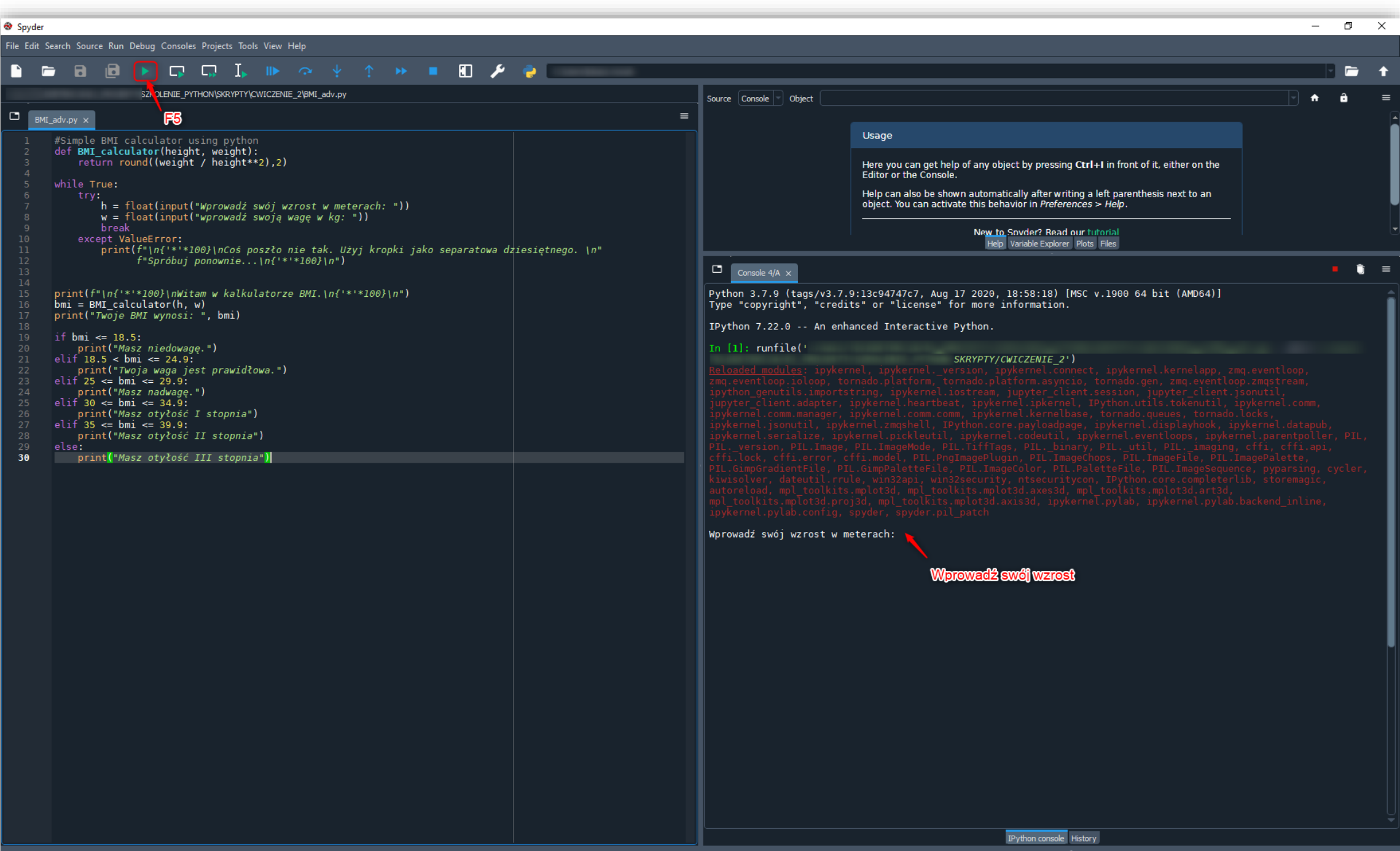

V LSP Python: ready  $\circledcirc$  custom (Python 3.7.9) Line 30, Col 38 UTF-8-GUESSED CRLF RW Mem 57%

## Wersje Pythona

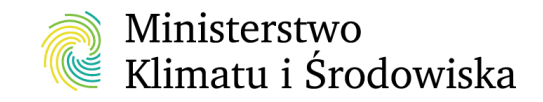

![](_page_22_Picture_2.jpeg)

![](_page_22_Picture_3.jpeg)

#### Active Python Releases

#### For more information visit the Python Developer's Guide.

![](_page_23_Picture_17.jpeg)

### Looking for a specific release?

Python releases by version number:

![](_page_23_Picture_18.jpeg)

View older releases